# **HI\_SetColumnWidth**

## Funkcie %HI\_GetColumnWidth, %HI\_SetColumnWidth

**Funkcia** Funkcia **%HI\_SetColumnWidth** nastaví šírku stpca v zobrazovai typu [Browser](https://doc.ipesoft.com/pages/viewpage.action?pageId=42701498) alebo [Monitorovanie.](https://doc.ipesoft.com/display/D2DOCV21SK/Monitorovanie)

Funkcia **%HI\_GetColumnWidth** vráti šírku stpca v zobrazovai typu [Browser](https://doc.ipesoft.com/pages/viewpage.action?pageId=42701498) alebo [Monitorovanie](https://doc.ipesoft.com/display/D2DOCV21SK/Monitorovanie) ([riadiac](https://doc.ipesoft.com/pages/viewpage.action?pageId=42700259) [a funkcia](https://doc.ipesoft.com/pages/viewpage.action?pageId=42700259)).

## **Deklarácia**

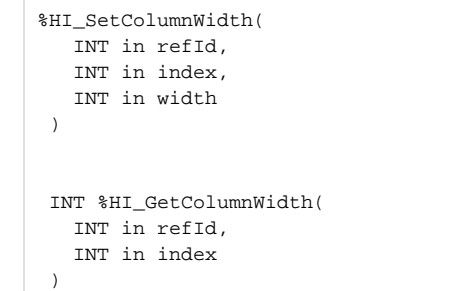

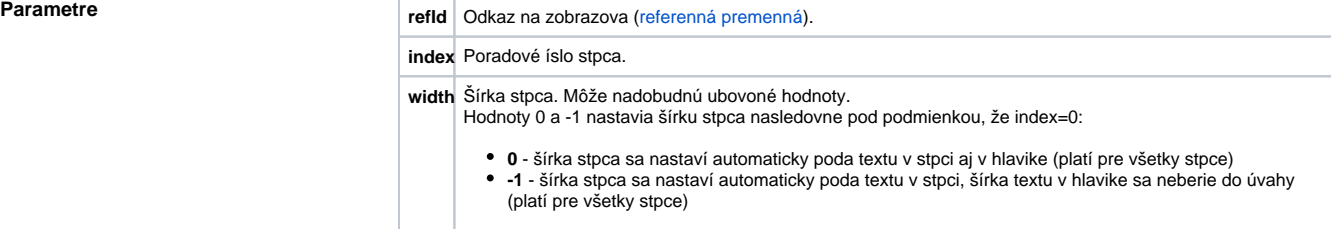

**Popis** Na rozdiel od **Browsera**, kde sú stpce dané konfiguráciou v [D2000 CNF,](https://doc.ipesoft.com/pages/viewpage.action?pageId=42702643) v **Monitorovaní** je poradie stpcov dané nasledovne:

Poradové ísla stpca monitorovania:

- 1. Meno
- 2. Popis
- 3. as\_vzniku
- 4. Užívate
- 5. Stará\_hodnota
- 6. Nová\_hodnota
- 7. Priorita
- 8. Príina\_udalosti
- 9. Typ\_udalosti

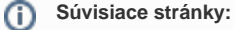

[Funkcie pre ovládanie grafických objektov](https://doc.ipesoft.com/pages/viewpage.action?pageId=42704477) [Argumenty funkcie - typy](https://doc.ipesoft.com/display/D2DOCV21SK/Argumenty+funkcie+-+typy)